## **Seznamy zdrojů**

- [Obecné informace](#page-0-0)
- [Funkce u evidence seznamy zdrojů](#page-0-1)
- [Struktura formuláře seznam zdrojů](https://docs.elvacsolutions.eu/pages/viewpage.action?pageId=93159647)

## <span id="page-0-0"></span>Obecné informace

Evidence **Seznamy zdrojů** je [tabulkové zobrazení](https://docs.elvacsolutions.eu/pages/viewpage.action?pageId=65177500) a na řádcích se nacházejí jednotlivé seznamy zdrojů. Seznamy zdrojů jsou využívány při filtrování v [časovém plánu zdrojů](https://docs.elvacsolutions.eu/pages/viewpage.action?pageId=74252315).

[Oprávnění uživatelé](https://docs.elvacsolutions.eu/pages/viewpage.action?pageId=65176477) systému mají k dispozici standardní akce pro práci se záznamy (např. založení a editace seznamu zdrojů aj.), více viz kapitola [Základní akce pro práci se záznamy](https://docs.elvacsolutions.eu/pages/viewpage.action?pageId=65177386). Možnosti filtrování jsou uvedeny v kapitole [Filtrování dat](https://docs.elvacsolutions.eu/pages/viewpage.action?pageId=65177423).

Evidenci **Seznamy zdrojů** lze spustit z [navigačního panelu](https://docs.elvacsolutions.eu/pages/viewpage.action?pageId=65182948) volbou sekce [Kapacity](https://docs.elvacsolutions.eu/display/GPLDOC/Kapacity) > **Seznamy zdrojů**.

Příklad seznamu zdrojů je popsán v kapitole [Příklad - Seznamy zdrojů.](https://docs.elvacsolutions.eu/pages/viewpage.action?pageId=99090660)

## <span id="page-0-1"></span>Funkce u evidence seznamy zdrojů

Následující tabulka popisuje akce, které mají [oprávnění uživatelé](https://docs.elvacsolutions.eu/pages/viewpage.action?pageId=65176293) systému u evidence **Seznamy zdrojů** k dispozici na [kartě Domů](https://docs.elvacsolutions.eu/pages/viewpage.action?pageId=65182937) ve skupině **Akce**, přes [kontextové menu](https://docs.elvacsolutions.eu/pages/viewpage.action?pageId=65182975) nebo na [formuláři seznam zdrojů.](https://docs.elvacsolutions.eu/pages/viewpage.action?pageId=93159647)

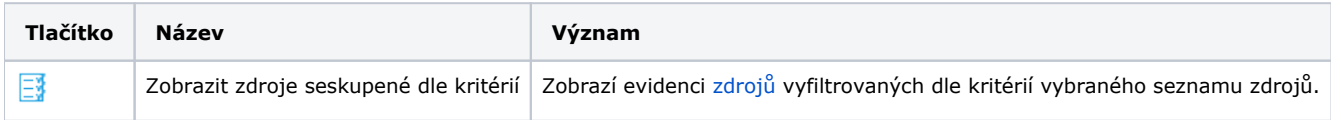